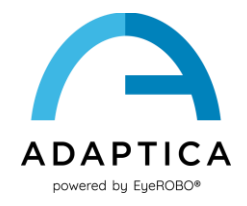

## **Istruzioni per attivare le traduzioni del software 2WIN**

Il software 2WIN è disponibile nelle seguenti lingue:

- **Inglese**
- Francese
- Tedesco
- Italiano
- Spagnolo
- Portoghese (BRA)

La lingua predefinita del software 2WIN è inglese.

Seguite queste istruzioni per scaricare una traduzione diversa nel vostro 2WIN:

- 1. Connettetevi al sito<https://www.adaptica.com/products/2win/> e navigate su Technical Information > SOFTWARE TRANSLATION
- 2. Scaricate il file di traduzione di interesse nel vostro PC
- 3. Connettete il 2WIN al vostro PC attraverso il cavo MicroUSB
- 4. Create una nuova cartella denominata *'TR'* nella directory principale della MicroSD card
- 5. Copiate il file di traduzione nella cartella *'TR'*
- 6. Rimuovete in sicurezza il dispositivo MicroSD dal vostro PC e disconnettete il vostro 2WIN dal PC
- 7. Riavviate il 2WIN
- 8. Al prossimo avvio il software del 2WIN verrà caricato con il pacchetto lingua selezionato.

Seguite queste istruzioni per tornare alla traduzione inglese predefinita:

- 1. Connettete il 2WIN al vostro PC attraverso il cavo MicroUSB
- 2. Create un nuovo file di testo chiamato *'resetTranslation.xxx.txt'* nella cartella *'TR'*
- 3. Rimuovete in sicurezza il dispositivo MicroSD dal vostro PC e disconnettete il vostro 2WIN dal PC
- 4. Riavviate il 2WIN
- 5. Al prossimo avvio il software del 2WIN verrà caricato con la lingua inglese predefinita.